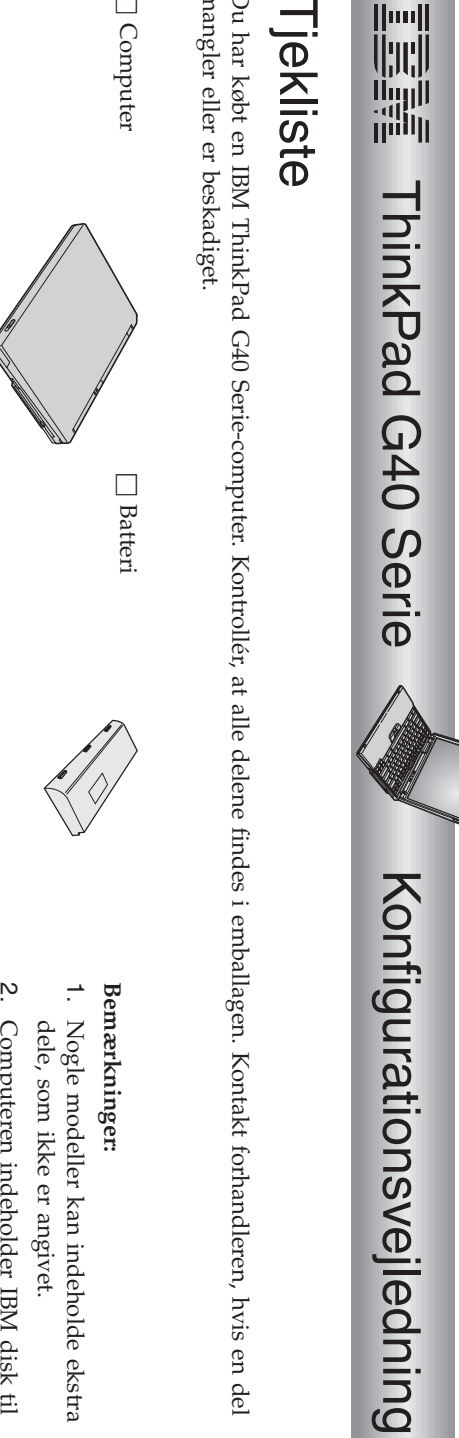

Partnummer:Partnummer: 92P1529

92P1529

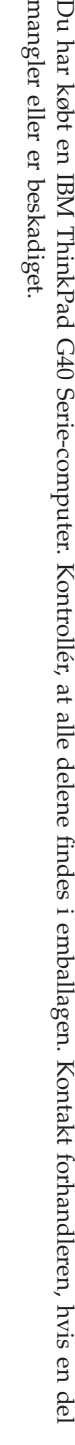

ekstra

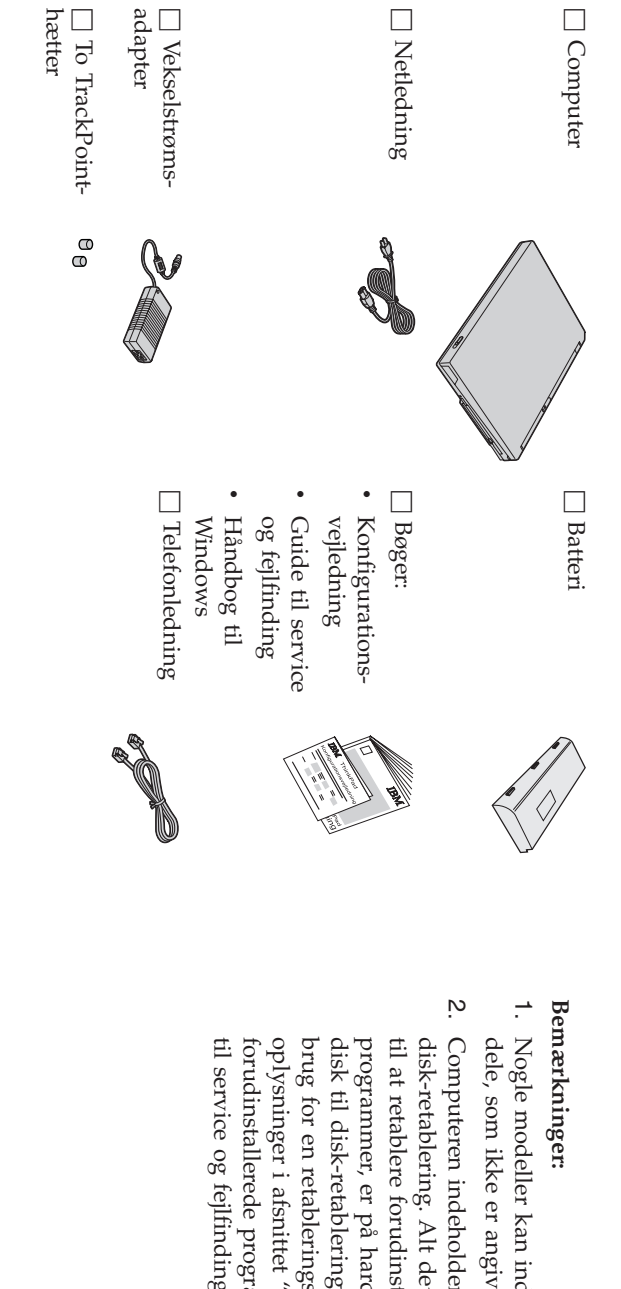

fejlfinding.

programmer"

i afsnittet

retablerings-cd.

 Der erflere har du

 erpå

harddisken.

forudinstallerede

Alt det, du

skal

bruge

 $\Xi$ 

Med

filer og

ikke

"Retablering

af

i Guide

## **Klargøring af computeren**

**1.** Installérbatteriet.

a) Placér siden af batteriet, så det passer med siden af computerens batterirum  $\overline{\phantom{a}}$ og skub herefter batteriet forsigtigt på plads  $\frac{1}{2}$ 

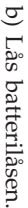

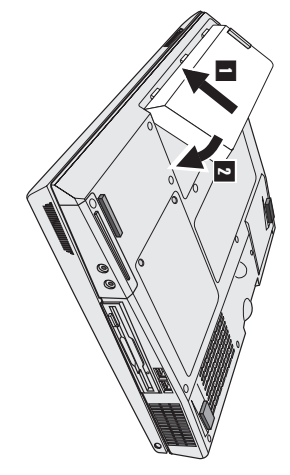

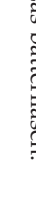

**2.** Slute. enstrømkilde.

Udfør tilslutningerne i den viste rækkefølge. Slut vekselstrømsadapteren til computerens jackstike. strøm bag påcomputeren.

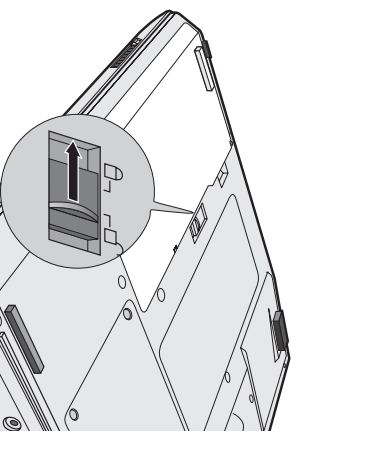

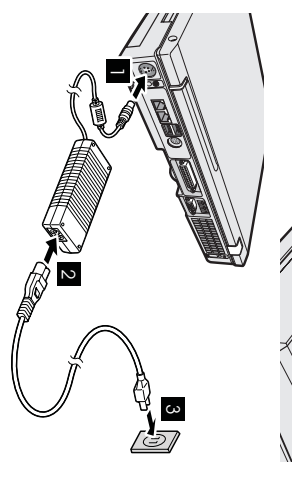

**3.** Tænd forsystemet.

a) Åbn LCD-skærmlåget. Skub låsen 1-, og åbn LCD-skærmlåget  $\frac{1}{2}$ Placér herefter skærmen, så den er behagelig at sepå.

 $\mathfrak{a}$  Tryk på afbryderen 1-.

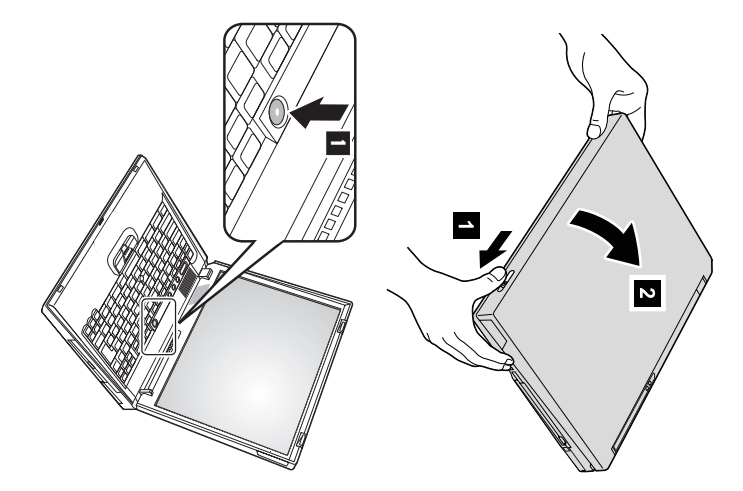

**4.** Konfigurér Windows. Windows.

styresystemet. Det tager ca. 30 minutter, hvor computeren genstarter flere gange. Computeren leveres med Windows $\breve{\approx}$  Når duhar tændt computeren, skal du følge vejledningen på skærmen for atkonfigurere

**5.** Brug aflydstyrkekontrol.

Du kan justere lydstyrken i den indbyggede højtaler via følgende treknapper:

- $\blacksquare$ Laverelydstyrke
- $\overline{z}$ Højere lydstyrke  $\overline{\mathbf{c}}$ Dæmp

vha. knapperne blive dæmpet, når du tænder for computeren igen.pa kan regulere lyden Hvis du dæmper lyden og derefter slukker for computeren, $\vec{E}$  lyden for-**Højere lydstyrke** eller **Lavere lydstyrke**.

lydstyrkekontrol i onlinehjælpen Access IBM. lydindikatoren et kort øjeblik på skærmen. Der er flere oplysninger om Når du trykker på en af disse 3 knapper efter at have konfigureret Windows,vises

**6.** Brug AccessIBM.

blot trykke på Access IBM-knappen for at åbne Access IBM. Hvis du har spørgsmål vedr. computeren eller $\Xi$  besøge et IBM-websted,kan du

brugervejledninger. brugervejledninger. HjælpenAccess IBM er altid er en vedomfattende hånden.pa onlinehjælp behøver og ikke et længere atoplysningscenter slæbe rundt om computeren. påtykke

opgraderinger. opgraderinger. tipsøgefunktionen.Du fra andre kan finde mobileoplysninger På IBM-webstedet brugere om samt ThinkPad-computerenoplysninger kan du få direkte adgang om tilbehør, og dens programmer til funktioner hjælp og og vha. support,

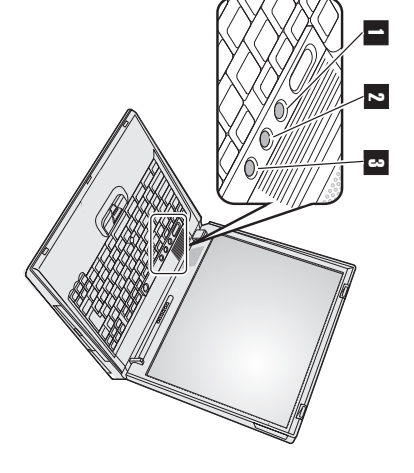

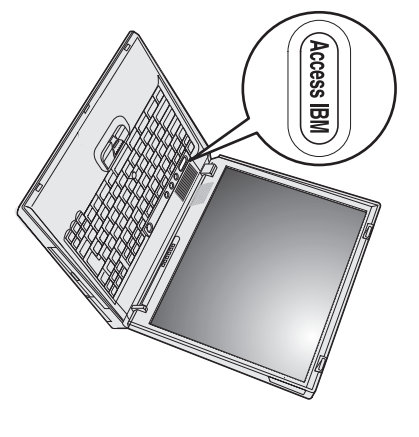

## **Installér hukommelse**

computeren. Du kan få SO-DIMM-moduler med forskellig kapacitet. DIMM-modul (Small**Outline**  Dual Inline Memory Module) uden buffer (ekstraudstyr) i hukommelsesporten i bunden af teren ved at installere<u>ቤ</u> PC2100 DDR (Double Data Rate) SDRAM(Synchronous Dynamic Random Access Memory) SO-En effektiv måde at udføre programmer hurtigere på er at udvide hukommelsen. Du kan udvide hukommelseni compu-

forhandleren forhandleren. ikke**Bemærk:** kan bruges iBrug kun computeren, et PC2100 bipper DDR SDRAM computeren, uden og buffer systemet SO-DIMM-modul starter ikke.j. pa computeren. kan købe den Hvis du korrekte installerer type hukommelsesmodul et SO-DIMM-modul, $\mathop{\rm iso}$ som

**Advarsel:** Rør ved et metalbord eller et metallisk objekt med jordforbindelse, før du starter installationen af modulet. Det reducerer statisk elektricitet fra din krop. Statisk elektricitet kan beskadigeSO-DIMM-modulet.

Gør følgende for at installere etSO-DIMM-modul:

- **1.** teren. Sluk for computeren, og afmontér vekselstrømsadapteren og alle kabler fracompu-
- **2.** Luk LCD-skærmlåget, og vend computerenom.
- **3.** Fjern batteriet batteriet.
- **4.** Skru skruerne til dækslet til hukommelsesporten løs. Afmontérherefter dækslet.

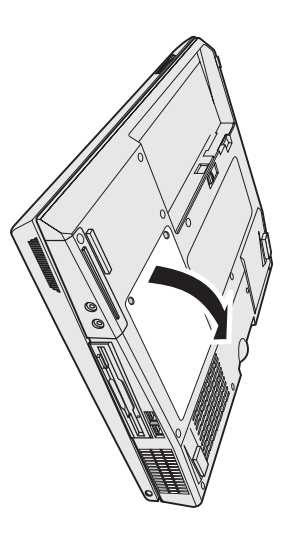

soklen samtidigt. Gem det til senere brug. modul for at gøre plads til $\overline{P}$  $\overline{\mathrm{M}}$  modul ved at trykke låsene udad i begge ender af Hvis begge hukommelsesporte er optaget, skal du afmontere det eneSO-DIMM-

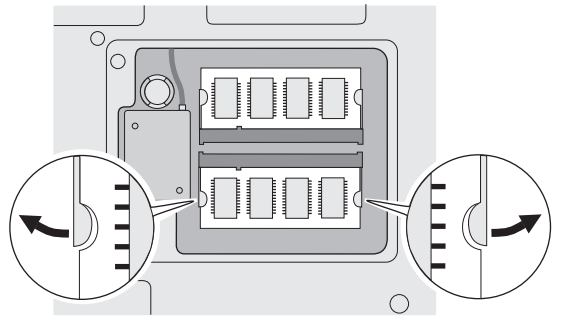

**5.** Find indhakket på kontaktfladen afSO-DIMM-modulet.

**Advarsel:** Undgå at berøre kontaktfladen på SO-DIMM-modulet. Det kan beskadige modulet. modulet.

**6.** SO-DIMM-modulet i soklen i en vinkel af ca. 20 grader Sørg for, at SO-DIMM-modulets indhak passer med soklens indhak, sæt 1-, og tryk detfast.

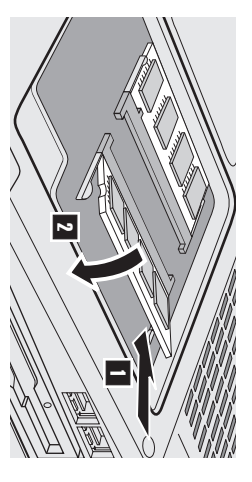

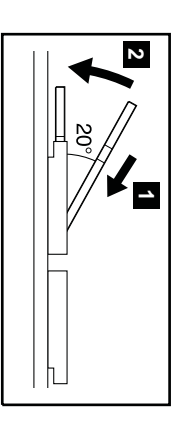

- **7.** Vip SO-DIMM-modulet, indtil det sidder fast  $\overline{2}$ Kontrollér, $\frac{8}{1}$  kortet sidderfast i porten.
- **8.** Sæt dækslete. hukommelsesporten på plads, justér dækslets bagside, og skru skruernei.

**Advarsel:** Når duhar tilføjet eller opgraderet et hukommelseskort, må du ikke anvende computeren, før du har lukket dækslet. Brug aldrig computeren, når dæksleter åbent.

**9.** Sæt batteriet tilbage på plads, og vend computeren omigen.

Gør følgende for at kontrollere, $\frac{a}{4}$  SO-DIMM-modulet er korrektinstalleret:

- **1.** Tænd forcomputeren.
- **2.** under "Installed memory" være 512 MB. med en hukommelse på 256 MB i computeren, hvor der i forvejen er installeret 256 $\mathbb N$  hukommelse, vil den viste hukommelse "Installed memory" viser den totale hukommelse, der er installeret i computeren. Hvis du f.eks. installerer et SO-DIMM-modul harddisken, eller udskiftet harddisken, vises området Access IBM Predesktop ikke. Læs under "Bemærk" nedenfor. Punktet nederste venstre hjørne af skærmen. Området Access IBM Predesktop vises på skærmen. Hvis du har slettet serviceafsnittet på Tryk på Access IBM-knappen, mens meddelelsenol., interrupt normal startup, press the blue Access IBM button"vises i det

**Bemærk:** Hvis "Startup Interrupt Menu" vises i stedet for området "Access IBMPredesktop", skal du trykke på F1-tasten for at åbne IBMBIOS-konfigurationsprogrammet.

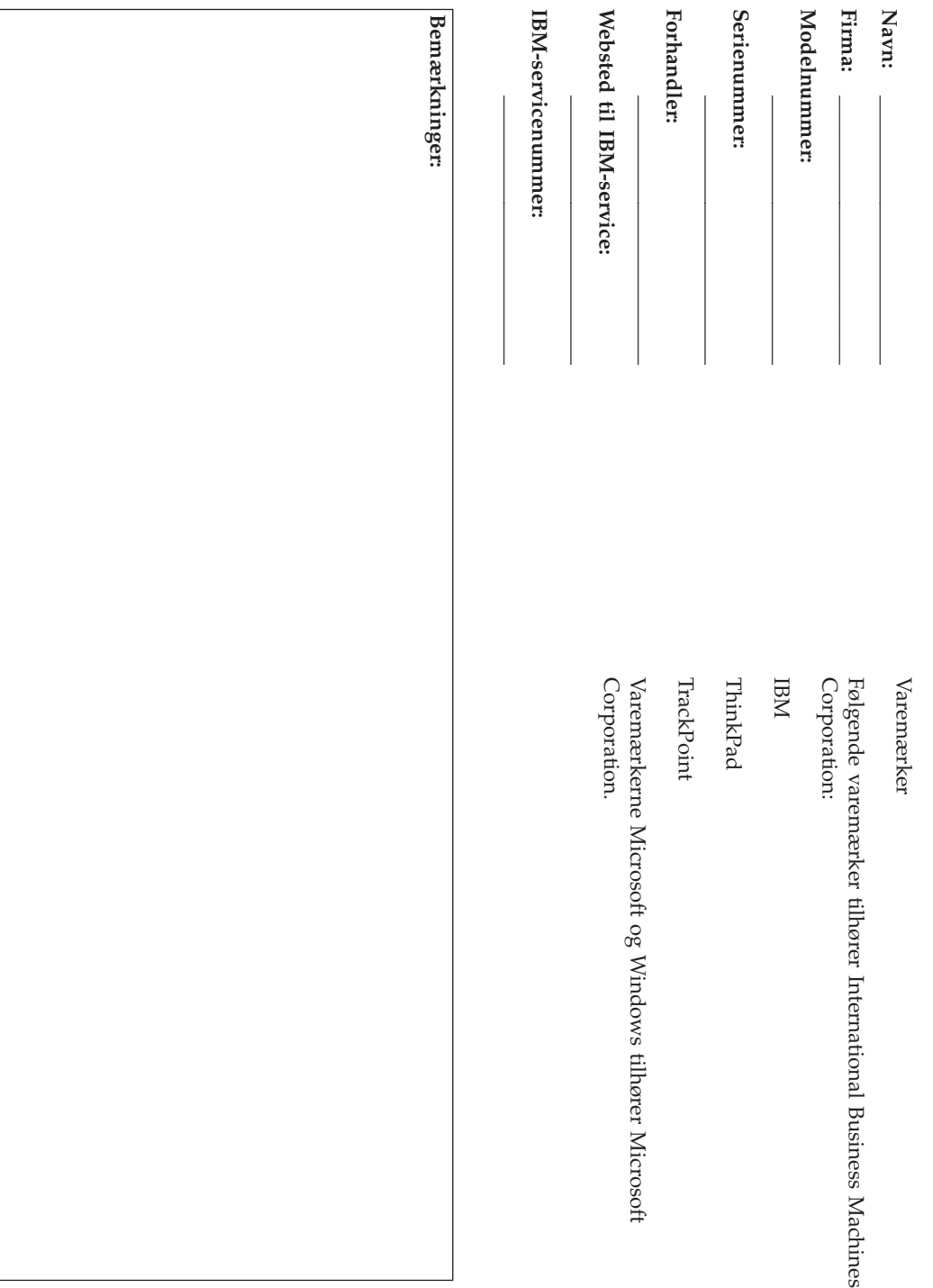